## **Vaatimusdokumentti**

Oppimistavoitteiden hallintajärjestelmä harri

Helsinki 12.10.2007 Ohjelmistotuotantoprojekti HELSINGIN YLIOPISTO Tietojenkäsittelytieteen laitos

## **Kurssi**

581260 Ohjelmistotuotantoprojekti (9 op)

## **Projektiryhmä**

Petri Kinnunen Lasse Leino Anne Pääkkö Minna Ulmala

#### **Asiakas**

Harri Laine

#### **Johtoryhmä**

Kimmo Simola, vastuuhenkilö Aleksi Yrttiaho, ohjaaja

#### **Kotisivu**

http://www.cs.helsinki.fi/group/harri

#### **Versiohistoria**

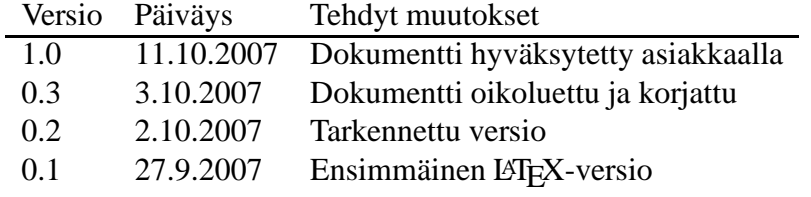

# **Sisältö**

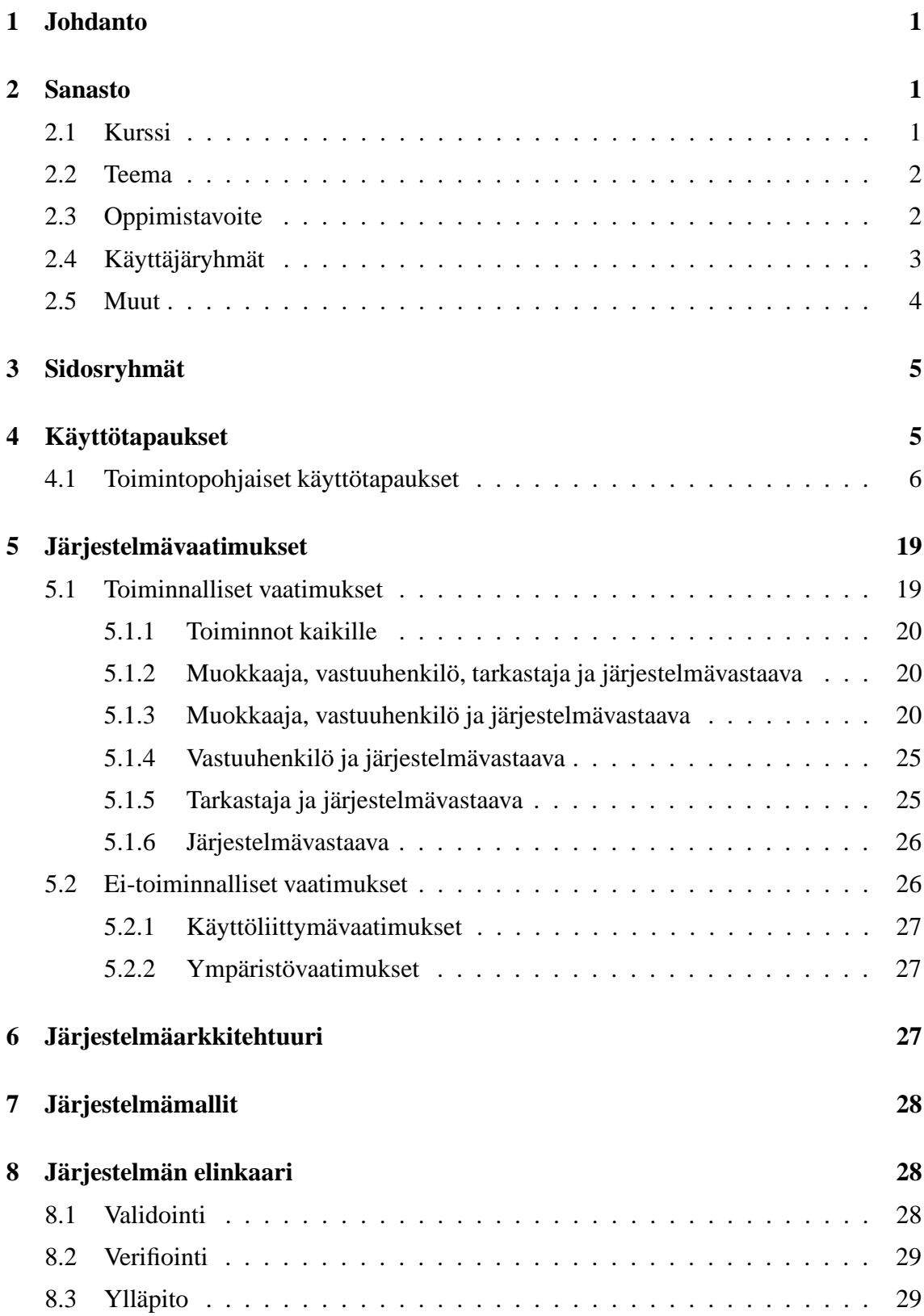

# **1 Johdanto**

Oppimistavoitteiden hallintajärjestelmän avulla ylläpidetään Helsingin yliopiston Tietojenkäsittelytieteen laitoksen kurssien oppimistavoitteita. Järjestelmä tarjoaa kurssien suunnittelijoille, eli opettajille, mahdollisuuden kurssin teemojen hierarkiseen esittämiseen ja kolmitasoisten oppimistavoitteiden liittämisen niihin. Kurssitietoihin voidaan liittää myös esimerkkejä ja tenttikysymyksiä. Järjestelmä mahdollistaa esitietovaatimusten ja oppimistavoitteiden vastaavuuden valvomisen kurssien välillä. Muille opettajille ja opiskelijoille järjestelmä näyttää selkeän esityksen kurssien oppimistavoitteista ja esitietovaatimuksista.

Järjestelmä integroidaan Opetuksensuunnittelujärjestelmän kanssa, josta saadaan laitoksen kurssien koodit ja nimet sekä laitoksella käytössä olevat käyttäjätunnukset, nimilyhennetunnukset ja käyttäjien nimet.

Tämä dokumentti kuvaa Oppimistavoitteiden hallintajärjestelmän vaatimukset ja toimii sopimuksena järjestelmän tilaajan ja projektiryhmän välillä siitä, millainen järjestelmä tilaajalle tehdään ja toimitetaan.

# **2 Sanasto**

## **2.1 Kurssi**

Kurssi on Tietojenkäsittelytieteen laitoksen järjestämä opintokokonaisuus ja sillä on seuraavia ominaisuuksia:

- **Koodi** on sama kuin opetuksen suunnittelujärjestelmässä käytössä oleva koodi (13.9.2007 Vaatimusmäärittelypalaveri Harri Laine).
- **Nimi** on sama kuin opetuksen suunnittelujärjestelmässä käytössä oleva nimi (13.9.2007 Vaatimusmäärittelypalaveri Harri Laine).
- **Vastuuhenkilö** määrittelee ja syöttää kurssin esitietovaatimukset ja oppimistavoitteet järjestelmään sekä voi myöhemmin muuttaa niitä. (Vastuuhenkilö saadaan laitoksen linjanjohtajilta (Heikki Lokki 24.9.2007)) Vastuuhenkilö antaa haluamilleen henkilöille oikeudet muuttaa kurssin tietoja (13.9.2007 Vaatimusmäärittelypalaveri Harri Laine) Vastuuhenkilö ilmaistaan nimilyhennetunnuksena (4.10.2007 Harri Laine).
- **Sisältö** koostuu teemoista, niihin liittyvistä mahdollisista alateemoista.
- **Esitietovaatimus** kuvaa asiaa, jonka opiskelijan pitää olla oppinut, pystyäkseen suorittamaan kurssin. Se liitetään toisen kurssin teemaan, useampiin teemoihin tai toisiin kursseihin (Harri Laine 20.9.2007 puhelinkeskustelu). Liitos on vapaaehtoinen (13.9.2007 Harri Laine). Esitietovaatimuksella on myös ominaisuus Oppimisen

syvyys, joka kuvaa kuinka syvällisesti opiskelijan tulee asia osata. Syvyyttä kuvataan samalla taksonomalla kuin oppimistavoitteenkin Oppimisen syvyyttä, jotta ne ovat vertailukelpoisia. Esitietovaatimukksen oppimisen syvyys tulee olla matalampi tai sama kuin sen teeman oppimistavoitteen syvyyden, johon esitietovaatimus on liitetty.(24.9.2007 Heikki Lokki)

- **Kielimääritys** määrittää, onko kurssin tiedot kirjoitettu suomen kielellä, englannin kielellä vai molemmilla kielillä.
- **Tila** kertoo, mille käyttäjäryhmälle oppimistavoitteet näytetään ja ketkä sitä saavat muokata (13.9.2007 Vaatimusmäärittelypalaveri Harri Laine). Sillä on seuraavat arvot:
	- **Muokattava**, jolloin muokkaajat, vastuuhenkilö ja järjestelmävastaava voivat muokata kurssin tietoja. (13.9.2007 Harri Laine)
	- **Suojattu**, jolloin vain vastuuhenkilö ja järjestelmävastaava saavat muokata kurssin tietoja.(24.9.2007 Heikki Lokki)
	- **Tarkastettava**, jolloin kurssi on tarkastajan tarkastettavana. (24.9.2007 Heikki Lokki)
	- **Julkinen**, jolloin kurssi on kaikkien, myös opiskelijoiden nähtävänä. Tällöin kurssia ei enää muokata. (13.9.2007 Harri Laine)

## **2.2 Teema**

**Teema** eli kurssin osa, on kurssilla opittava käsite (Heikki Lokki 24.9.2007) tai asiakokonaisuus. Teemalla on yksi tai useampi oppimistavoite (20.9.2007 Puhelinkeskustelu Harri Laine) ja se voi jakautua useampiin teemoihin (13.9.2007 Vaatimusmäärittelypalaveri Harri Laine). Teemalla riittää kaksi hierarkiatasoa (20.9.2007 Puhelinkeskustelu Harri Laine).

**Alateema** on toisen hierarkiatason teema, joka kuuluu yhteen teemaan. Alateematasoa ei ole pakko käyttää (13.9.2007 Vaatimusmäärittelypalaveri Harri Laine).

## **2.3 Oppimistavoite**

**Oppimistavoite** on sanallinen kuvaus siitä, mitä opiskelijan tulee osata. Oppimistavoitteeseen voi liittyä tenttikysymyksiä, palautekysymys ja esimerkki. Oppimistavoitteella on muuttaja, aikaleima ja taso. Oppimistavoite on poissulkevasti yhtä kolmesta tasosta:

• *Lähestyy oppimistavoitteita* Tällä tarkoitetaan, että opiskelijan on osattava oppimistavoitteessa kuvattu asia läpäistääkseen kurssin.

• *Saavuttaa oppimistavoitteet*

Tällä tarkoitetaan, että opiskelijan tulisi oppia oppimistavoitteessa kuvattu asia kurssilla.

• *Syventää oppimistavoitteita*

Tällä tarkoitetaan, että oppimistavoitteessa kuvattu asia menee kurssin varsinaisen sisällön yli, mutta opiskelijan olisi hyvä oppia se (9.10.2007 Puhelinkeskustelu Harri Laine).

Oppimistavoitteella on myös ominaisuus Oppimisen syvyys, joka kuvaa kuinka syvällisesti opiskelijan tulee asia oppia (24.9.2007 Heikki Lokki). Syvyyttä kuvataan kuusiportaisella Bloomin taksonomialla (24.9.2007 Heikki Lokin sähköposti):

- Alin taso on *ulkoa muistaminen*: esimerkiksi tavoitteessa käytetään sanaa listaa tai poimi.
- Toinen taso on *alkeellinen ymmärrys*: selitä, kuvaile.
- Kolmas taso on *soveltaminen*: sovella, laske, ratkaise.
- Neljäs taso on *analysointi*: johda, luokittele.
- Viides taso on *syntetisointi*: suunnittele, muotoile.
- Kuudes taso on *evaluointi*: päättele ja perustele, valitse ja perustele.

**Muuttaja** kertoo kuka käyttäjä on viimeksi muuttanut oppimistavoitetta (13.9.2007 Vaatimusmäärittelypalaveri Harri Laine).

**Aikaleima** kertoo, milloin oppimistavoitetta on viimeksi muutettu (13.9.2007 Vaatimusmäärittelypalaveri Harri Laine).

## **2.4 Käyttäjäryhmät**

**Järjestelmävastaava** myöntää oikeudet tarkastajille ja vastuuhenkilöille järjestelmässä. Järjestelmävastaavalla on myös oikeudet koko järjestelmään: kaikkiin kursseihin ja tilasiirtymiin.

**Tarkastaja** voi *julkaista* kurssin kaikille nähtäväksi tai palauttaa sen takaisin *suojattuun* tilaan vastuuhenkilön muokattavaksi.

**Vastuuhenkilö** vastaa ja syöttää pääosan kurssin sisällöstä sekä voi halutessaan nimetä kurssille muokkaajia. Vastuuhenkilö voi siirtää kurssin *muokattavaan*, *suojattuun* tai *tarkastettavaan* tilaan. Jokaisella kurssilla on oma vastuuhenkilönsä.

**Muokkaaja** on vastuuhenkilön nimeämä henkilö, joka voi lisätä ja muokata kurssin sisältöä, kun kurssi on *muokattavassa* tilassa. Muokkaaja ei voi muuttaa kurssin tilaa.

**Opiskelija** on järjestelmän loppukäyttäjä, joka vertaa ja tutkii julkaistuja kursseja.

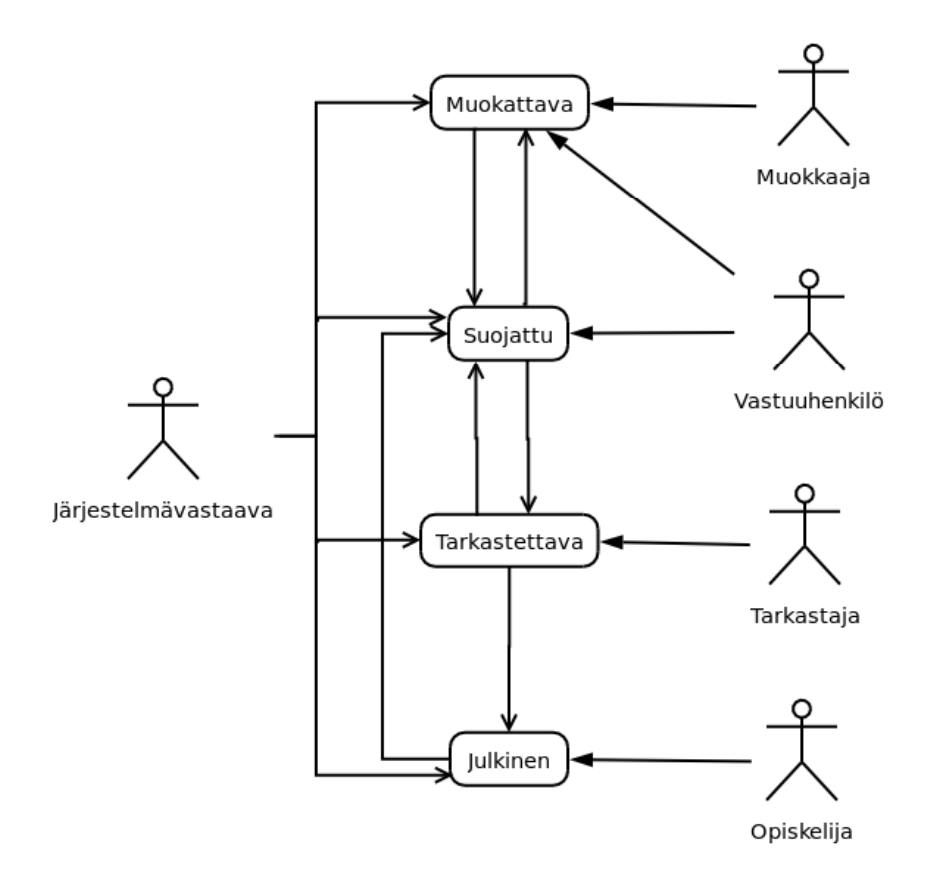

Kuva 1: Kurssin tilat ja siirtymät sekä tiloihin liittyvät käyttäjäryhmät.

## **2.5 Muut**

**Palautelomake** on kurssin vastuuhenkilön generoima html-tiedosto, jota voidaan käyttää varsinaisen opiskelijoille toimitettavan palautelomakkeen suunnittelussa (20.9.2007 Puhelinkeskustelu Harri Laine). Palautelomakkeessa on kurssin teemat ja oppimistavoitteisiin liitetyt palautekysymykset (13.9.2007 Vaatimusmäärittelypalaveri Harri Laine).

**Palautekysymys** on tekstimuotoinen kysymys, joka liittyy oppimistavoitteeseen (13.9.2007 Vaatimusmäärittelypalaveri Harri Laine).

**Tenttikysymys** on teksti- ja/tai muussa muodossa oleva kysymys, jolla on seuraavia ominaisuuksia:

- Teksti, joka kirjoitetaan.
- Tiedosto, joka viittaa talletettuun tiedostoon.
- Tiedoston tyyppi, joka määrittää talletetun tiedoston tyypin esim. bin, pdf tai html (4.10.2007 Harri Laine).

Tenttikysymys liittyy oppimistavoitteeseen (13.9.2007 Vaatimusmäärittelypalaveri Harri Laine).

**Esimerkki** on oppimistavoitetta havainnollistava teksti, linkki web-sivulle tai tiedosto. Esimerkillä on seuraavia ominaisuuksia:

- Teksti, joka kirjoitetaan ja voi toimia web-linkkinä.
- Tiedosto, joka viittaa talletettuun tiedostoon.
- Tiedoston tyyppi, joka määrittää talletetun tiedoston tyypin esim. bin, pdf tai html (4.10.2007 Harri Laine).

Esimerkki liittyy oppimistavoitteeseen (13.9.2007 Vaatimusmäärittelypalaveri Harri Laine).

# **3 Sidosryhmät**

**Järjestelmävastaava** on henkilö, jolla on oikeudet koko järjestelmään ja kaikkiin sen toimintoihin.

**Tarkastaja** edustaa päätäntävaltaa ja hän lopulta julkaisee kurssin.

**Vastuuhenkilö** on kurssin ja se sisällön vastuuhenkilö.

**Muokkaaja** syöttää sisältöä kursseihin.

**Opiskelija** katsoo järjestelmän esittämiä tietoja.

# **4 Käyttötapaukset**

Käyttötapaukset on kuvattu seuraavalla tavalla:

Otsikossa kerrotaan kyseisen käyttötapauksen tarkoitus ja tavoite sekä suluissa tieto, keneltä käyttötapaus on saatu. **(HaL)** tarkoittaa asiakkaan edustajaa Harri Lainetta ja **(HeL)** asiantuntijaa Heikki Lokkia. Käyttötapaukset, joissa ei ole alkuperämerkintää, ovat projektiryhmän johtamia käyttötapauksia Harri Laineen tai Heikki Lokin esittämistä ajatuksista.

Käyttötapauksen otsikon ja alkuperätiedon jälkeen kuvataan kaikki sidosryhmät, jolle käyttötapaus voi kuulua. Tapahtumien kuvaus kertoo vaihe vaiheelta käyttäjän toiminnot. Alkuehdossa määrätään missä tilassa järjestelmän pitää olla, jotta kyseinen käyttötapaus on mahdollinen. Loppuehto kuvaa järjestelmän tilaa käyttötapauksen jälkeen. Poikkeustilanteessa kuvataan mahdolliset poikkeustapaukset ja numerointi viittaa tapahtumien kuvauksessa olevaan toimintoon.

Lopuksi on listattu kyseisestä käyttötapauksesta johdetut toiminnalliset vaatimukset, jotka on listattu kappaleessa 5.

## **4.1 Toimintopohjaiset käyttötapaukset**

1. **Julkaistujen kurssitietojen (tavoitteet, teemat, vaatimukset) tutkiminen (HaL), KT1**

**Käyttäjä:** Opiskelija, muokkaaja, vastuuhenkilö, järjestelmävastaava, tarkastaja **Tapahtumien kuvaus:**

- 1. Käyttäjä avaa järjestelmän.
- 2. Etsii kurssien nimilistasta halutun kurssin.
- 3. Valitsee halutun kurssin.
- 4. Näkee kurssin julkaistut tiedot.

**Alkuehto:** Toimiva selain.

**Loppuehto:** Käyttäjä näkee haluamansa kurssin tiedot.

## **Poikkeukset:**

1. Ei yhteyttä järjestelmään.

**Käyttötapauksesta saadut toiminnot:** T1

2. **Julkaistujen kurssitietojen (tavoitteet, teemat, vaatimukset) hakeminen kurssin nimellä tai sen osalla, KT2**

**Käyttäjä:** Opiskelija, muokkaaja, vastuuhenkilö, järjestelmävastaava, tarkastaja **Tapahtumien kuvaus:**

- 1. Käyttäjä avaa järjestelmän.
- 2. Kirjoittaa halutun kurssin nimen tai sen osan.
- 3. Käynnistää haun.
- 4. Valitsee halutun kurssin haun tulosten joukosta.
- 5. Näkee kurssin julkaistut tiedot.

**Alkuehto:** Toimiva selain.

**Loppuehto:** Käyttäjä näkee haluamansa kurssin tiedot.

## **Poikkeukset:**

1. Ei yhteyttä järjestelmään. **Käyttötapauksesta saadut toiminnot:** T2

3. **Käyttäjä haluaa löytää, millä kurssilla opetetaan tietyn kurssin X esitietovaatimus Y (HaL), KT3**

**Käyttäjä:** Opiskelija, muokkaaja, vastuuhenkilö.

## **Tapahtumien kuvaus:**

- 1. Käyttäjä avaa järjestelmän.
- 2. Etsii halutun kurssin X.
- 3. Valitsee kyseisen kurssin.
- 4. Valitsee kurssitiedoista haluamansa esitietovaatimuksen Y.
- 5. Näkee mihin teemaan ja kurssiin ko. esitietovaatimus on kytketty.

**Alkuehto:** Toimiva selain.

**Loppuehto:** Esitietovaatimukseen Y kytketyn kurssin tiedot ovat näkyvissä. **Poikkeukset:**

- 4. Esitietovaatimuksia ei ole määritelty.
- 5. Esitietovaatimuksia ei ole kytketty kursseihin tai teemoihin.

**Käyttötapauksesta saadut toiminnot:** T1, T3

4. **Käyttäjä haluaa löytää, mitkä kurssit täytyy/kannataa olla suoritettuna ennen kurssille X menoa (HaL), KT4**

**Käyttäjä:** Opiskelija, muokkaaja, vastuuhenkilö. **Tapahtumien kuvaus:**

- 1. Käyttäjä avaa järjestelmän.
- 2. Etsii halutun kurssin X.
- 3. Valitsee kyseisen kurssin.
- 4. Valitsee esitietovaatimuksen
- 5. Näkee luettelon esitietovaatimukseen liittyvistä teemoista ja kursseista.

**Alkuehto:** Toimiva selain.

**Loppuehto:** Kurssin X esitietoihin kytkettyjen kurssien nimet ja kurssikoodit näkyvissä.

## **Poikkeukset:**

- 4. Esitietovaatimuksia ei ole määritelty.
- 5. Esitietovaatimuksia ei ole kytketty.

**Käyttötapauksesta saadut toiminnot:** T1, T3

## 5. **Pääteeman lisääminen (HaL), KT5**

**Käyttäjä:** Vastuuhenkilö, muokkaaja, järjestelmävastaava **Tapahtumien kuvaus:**

- 1. Käyttäjä valitsee halutun kurssin.
- 2. Käyttäjä siirtyy lisää teema tilaan.
- 3. Käyttäjä kirjoittaa teeman nimen.
- 4. Käyttäjä tallentaa teeman.
- Käyttäjä voi tämän jälkeen lisätä uusia pääteemoja aloittamalla kohdasta 2.

**Alkuehto:** Käyttäjä on kirjautunut järjestelmään ja hänellä on muokkausoikeus ko. kurssiin.

**Loppuehto:** Pääteema tallennettu.

## **Poikkeukset:**

1. Kirjautuminen ei onnistu.

**Käyttötapauksesta saadut toiminnot:** T4, T1, T6

## 6. **Alateeman lisääminen (HaL), KT6**

**Käyttäjä:** Vastuuhenkilö, muokkaaja, järjestelmävastaava **Tapahtumien kuvaus:**

- 1. Käyttäjä valitsee halutun kurssin.
- 2. Valitsee teeman, johon hän haluaa lisätä alateeman.
- 3. Käyttäjä siirtyy lisää teema tilaan.
- 4. Käyttäjä kirjoittaa alateeman nimen.
- 5. Käyttäjä tallentaa alateeman.

Käyttäjä voi tämän jälkeen lisätä uusia alateemoja aloittamalla kohdasta 3. Jos käyttäjä haluaa lisätä alateemoja toiseen (pää)teemaan, aloittaa hän kohdasta 2.

**Alkuehto:** Käyttäjä on kirjautunut järjestelmään ja hänellä on muokkausoikeus ko. kurssiin. Lisäksi kurssilla täytyy olla ainakin yksi pääteema, johon alateema lisätään.

**Loppuehto:** Teema tallennettu.

#### **Poikkeukset:**

2. Haluttua teemaa ei löydy. **Käyttötapauksesta saadut toiminnot:** T4, T1, T9

#### 7. **Oppimistavoitteen lisääminen (HaL), KT7**

**Käyttäjä:** Muokkaaja, vastuuhenkilö, järjestelmävastaava **Tapahtumien kuvaus:**

- 1. Käyttäjä valitsee halutun teeman, johon oppimistavoite lisätään.
- 2. Käyttäjä syöttää oppimistavoitteen.
- 3. Valitsee oppimistavoitteen tason.
- 4. Valitsee oppimistavoitteen syvyyden.
- 5. Tallennetaan oppimistavoite.

Käyttäjä voi tämän jälkeen lisätä uusia oppimistavoitteita samalla tavalla, joko samaan teemaan tai valitsemalla toisen teeman.

**Alkuehto:** Käyttäjä on kirjautunut järjestelmään ja hänellä on muokkausoikeus ko. kurssiin. Kurssilla on ainakin yksi(pää)teema, johon oppimistavoite lisätään.

**Loppuehto:** Oppimistavoite on lisätty.

#### **Poikkeukset:**

5. Tallennus ei onnistunut.

#### **Käyttötapauksesta saadut toiminnot:** T4, T12, T15, T17

#### 8. **Teeman muuttaminen (HaL), KT8**

**Käyttäjä:** Muokkaaja, vastuuhenkilö, järjestelmävastaava

#### **Tapahtumien kuvaus:**

1. Käyttäjä valitsee oikean teeman

- 2. Siirtyy tilaan, jossa teemaa voi muokata.
- 3. Muokkaa sitä.
- 4. Tallentaa muutokset.

5. Järjestelmä lähettää ilmoituksen kaikille niille käyttäjille, joiden kurssille muutettu teema on kytketty esitietovaatimukseksi.

**Alkuehto:** Käyttäjä on kirjautunut järjestelmään ja hänellä on muokkausoikeus kurssiin, jonka teemaa muutetaan. Kurssilla on ainakin yksi teema.

**Loppuehto:** Muutettu teema tallennettu.

#### **Poikkeukset:**

5. Jos teemaan ei ole kytketty esitietovaatimuksia, ilmoitusta ei tehdä. **Käyttötapauksesta saadut toiminnot:** T4, T8, T11, T39

#### 9. **Oppimistavoitteen muuttaminen (HaL), KT9**

**Käyttäjä:** Muokkaaja, vastuuhenkilö, järjestelmävastaava **Tapahtumien kuvaus:**

- 1. Käyttäjä valitsee oikean oppimistavoitteen.
- 2. Siirtyy tilaan, jossa oppimistavoitetta voi muokata.
- 3. Muokkaa oppimistavoitetta.
- 4. Käyttäjä voi myös halutessaan vaihtaa oppimistavoitteen tasoa.
- 5. Käytäjä voi myös vaihtaa oppimistavoitteeen syvyyttä.
- 6. Tallentaa muutokset.

**Alkuehto:** Käyttäjä on kirjautunut järjestelmään ja hänellä on muokkausoikeus kurssiin, jonka oppimistavoitetta muutetaan. Kurssilla on ainakin yksi oppimistavoite.

**Loppuehto:** Muutettu oppimistavoite tallennettu.

**Poikkeukset:**

6. Tallennus ei onnistunut.

**Käyttötapauksesta saadut toiminnot:** T4, T14, T16, T18

## 10. **Teeman poisto, KT10**

**Käyttäjä:** Muokkaaja, vastuuhenkilö, järjestelmävastaava

## **Tapahtumien kuvaus:**

1. Käyttäjä valitsee teeman.

2. Käyttäjä valitsee poiston. Jos teemaan liittyy alateemoja, oppimistavoitteita tai esitietovaatimuksia, annetaan siitä käyttäjälle ilmoitus.

3. Käyttäjä vahvistaa poiston.

4. Poistosta lähetetään tieto kaikille niille käyttäjille, joiden kurssille teema on kytketty.

**Alkuehto:** Käyttäjä on kirjautunut järjestelmään ja hänellä on muokkausoikeus kurssiin, jonka teemaa poistetaan.

**Loppuehto:** Teema ja siihen liittyvät alateema on poistettu.

## **Poikkeukset:**

2. Teemaan liittyy alateemoja.

- 2. Teemaan liittyy oppimistavoitteita.
- 2. Teemaan liittyy esitietovaatimuksia.
- 4. Jos teemaan ei ole liitetty esitietovaatimuksia, ilmoitusta ei tehdä.

**Käyttötapauksesta saadut toiminnot:** T4, T7, T10, T39, T44

## 11. **Oppimistavoitteen poisto, KT11**

**Käyttäjä:** Muokkaaja, vastuuhenkilö, järjestelmävastaava **Tapahtumien kuvaus:**

1. Käyttäjä valitsee oppimistavoitteen.

2. Käyttäjä valitsee poiston. Jos oppimistavoitteeseen liittyy tenttiysymys, palautekysymys tai esimerkki, annetaan siitä ilmoitus käyttäjälle.

3. Käyttäjä vahvistaa poiston.

**Alkuehto:** Käyttäjä on kirjautunut järjestelmään ja hänellä on muokkausoikeus kurssiin, jonka oppimistavoitetta poistetaan.

**Loppuehto:** Oppimistavoite ja siihen liittyvät tenttikysymykset, palautekysymykset ja esimerkit on poistettu.

## **Poikkeukset:**

- 2. Oppimistavoitteeseen liittyy tenttikysymyksiä
- 2. Oppimistavoitteeseen liittyy palautekysymys.

2. Oppimistavoitteeseen liittyy esimerkki.

**Käyttötapauksesta saadut toiminnot:** T4, T13, T44

## 12. **Esimerkkitekstin lisääminen (HaL), KT12**

**Käyttäjä:** Muokkaaja, vastuuhenkilö, järjestelmävastaava

#### **Tapahtumien kuvaus:**

- 1. Käyttäjä valitsee oppimistavoitteen, johon esimerkkiteksti lisätään.
- 2. Käyttäjä siirtyy muokkaustilaan.
- 3. Käyttäjä syöttää esimerkkitekstin.
- 4. Käyttäjä tallentaa esimerkintekstin.

Käyttäjä voi tämän jälkeen lisätä uusia esimerkkejä.

**Alkuehto:** Kurssilla on oppimistavoite, johon esimerkki lisätään. Käyttäjä on kirjautunut järjestelmään ja hänellä on muokkausoikeus kurssiin, jonka oppimistavoitteeseen esimerkki liitetään.

**Loppuehto:** Esimerkki on tallennettu.

#### **Poikkeukset:**

4. Tallennus ei onnistunut.

**Käyttötapauksesta saadut toiminnot:** T4, T19

#### 13. **Esimerkkitiedoston lisääminen (HaL), KT13**

**Käyttäjä:** Muokkaaja, vastuuhenkilö, järjestelmävastaava **Tapahtumien kuvaus:**

- 1. Käyttäjä valitsee oppimistavoitteen, johon esimerkki lisätään.
- 2. Käyttäjä siirtyy muokkaustilaan.
- 3. Käyttäjä hakee esimerkkitiedoston.
- 4. Käyttäjä liittää tiedoston.
- 5. Käyttäjä valitsee esimerkkitiedoston tyypin.
- 6. Käyttäjä tallentaa lisäyksen.

Käyttäjä voi tämän jälkeen lisätä uusia tiedostoja.

**Alkuehto:** Käyttäjä on kirjautunut järjestelmään ja hänellä on muokkausoikeus kurssiin, jonka oppimistavoitteeseen esimerkkitiedosto lisätään. Kurssilla on ainakin yksi oppimistavoite.

**Loppuehto:** Tiedosto on tallennettu.

#### **Poikkeukset:**

6. Tallennus ei onnistunut.

**Käyttötapauksesta saadut toiminnot:** T4, T22, T23

## 14. **Esimerkkitekstin muokkaaminen, KT14**

**Käyttäjä:** Muokkaaja, vastuuhenkilö, järjestelmävastaava **Tapahtumien kuvaus:**

- 1. Käyttäjä valitsee oppimistavoitteen.
- 2. Käyttäjä valitsee esimerkkitekstin.
- 3. Käyttäjä siirtyy muokkaustilaan.
- 4. Käyttäjä muokkaa valittua esimerkkitekstiä.
- 5. Käyttäjä tallentaa muokatun esimerkin.

**Alkuehto:** Kurssilla on ainakin yksi esimerkki, jota voi muokata. Käyttäjä on kirjautunut järjestelmään ja hänellä on muokkausoikeus kurssiin, jonka oppimistavoitteeseen esimerkki liittyy.

**Loppuehto:** Esimerkin muutokset on tallennettu.

#### **Poikkeukset:**

4. Tallennus ei onnistunut.

#### **Käyttötapauksesta saadut toiminnot:** T4, T21

#### 15. **Esimerkkitekstin poisto, KT15**

**Käyttäjä:** Muokkaaja, vastuuhenkilö, järjestelmävastaava **Tapahtumien kuvaus:**

- 1. Käyttäjä valitsee oppimistavoitteen.
- 2. Käyttäjä valitsee esimerkkitekstin.
- 3. Käyttäjä poistaa valitun esimerkkitekstin.

4. Käyttäjä vahvistaa poiston.

**Alkuehto:** Käyttäjä on kirjautunut järjestelmään ja hänellä on muokkausoikeus kurssiin, jonka esimerkkiä poistetaan.

**Loppuehto:** Esimerkki on poistettu.

**Poikkeukset:**

-

**Käyttötapauksesta saadut toiminnot:** T4, T20, T44

#### 16. **Esimerkkitiedoston poisto, KT16**

**Käyttäjä:** Muokkaaja, vastuuhenkilö, järjestelmävastaava **Tapahtumien kuvaus:**

- 1. Käyttäjä valitsee oppimistavoitteen.
- 2. Käyttjä valitsee poistettavan esimerkkitiedoston.
- 3. Käyttäjä poistaa valitun tiedoston.
- 4. Käyttäjä vahvistaa poiston.

**Alkuehto:** Käyttäjä on kirjautunut järjestelmään ja hänellä on muokkausoikeus kurssiin, jonka oppimistavoitteen esimerkkitiedosto poistetaan.

**Loppuehto:** Tiedosto on poistettu.

**Poikkeukset:**

-

**Käyttötapauksesta saadut toiminnot:** T4, T24, T44

#### 17. **Tenttikysymystekstin lisääminen (HaL), KT17**

**Käyttäjä:** Muokkaaja, vastuuhenkilö, järjestelmävastaava **Tapahtumien kuvaus:**

- 1. Käyttäjä valitsee oppimistavoitteen, johon tenttikysymys lisätään.
- 2. Käyttäjä siirtyy muokkaustilaan.
- 3. Käyttäjä syöttää tenttikysymystekstin.

4. Käyttäjä tallentaa tenttikysymyksen.

Käyttäjä voi tämän jälkeen lisätä uusia tenttikysymyksiä.

**Alkuehto:** Käyttäjä on kirjautunut järjestelmään ja hänellä on muokkausoikeus kurssiin, jonka oppimistavoitteeseen tenttikysymys lisätään. Kurssilla on ainakin yksi oppimistavoite.

**Loppuehto:** Tenttikysymys on tallennettu.

#### **Poikkeukset:**

4. Tallennus ei onnistunut.

**Käyttötapauksesta saadut toiminnot:** T4, T25

## 18. **Tenttikysymystiedoston lisääminen (HaL), KT18**

### **Käyttäjä:** Muokkaaja, vastuuhenkilö, järjestelmävastaava

## **Tapahtumien kuvaus:**

- 1. Käyttäjä valitsee oppimistavoitteen, johon tenttikysymys lisätään.
- 2. Käyttäjä siirtyy muokkaustilaan.
- 3. Käyttäjä hakee tenttikysymystiedoston.
- 4. Käyttäjä liittää tiedoston.
- 5. Käyttäjä valitsee tenttikysymystiedoston tyypin.

6. Käyttäjä tallentaa lisäyksen.

Käyttäjä voi tämän jälkeen lisätä uusia tiedostoja.

**Alkuehto:** Käyttäjä on kirjautunut järjestelmään ja hänellä on muokkausoikeus kurssiin, jonka oppimistavoitteeseen tenttikysymystiedosto lisätään. Kurssilla on ainakin yksi oppimistavoite.

**Loppuehto:** Tiedosto on tallennettu.

#### **Poikkeukset:**

6. Tallennus ei onnistunut.

**Käyttötapauksesta saadut toiminnot:** T4, T28, T29

## 19. **Tenttikysymystekstin muokkaaminen, KT19**

**Käyttäjä:** Muokkaaja, vastuuhenkilö, järjestelmävastaava

## **Tapahtumien kuvaus:**

- 1. Käyttäjä valitsee oppimistavoitteen, johon tenttikysymys liittyy.
- 2. Käyttäjä valitsee tenttikysymyksen.
- 3. Käyttäjä siirtyy muokkaustilaan.
- 4. Käyttäjä muokkaa valittua tenttikysymystekstiä.
- 5. Käyttäjä tallentaa muokatun tenttikysymyksen.

**Alkuehto:** Kurssilla on ainakin yksi tenttikysymys, jota voi muokata. Käyttäjä on kirjautunut järjestelmään ja hänellä on muokkausoikeus kurssiin, jonka oppimistavoitteeseen tenttikysymys liittyy.

**Loppuehto:** Tenttikysymys on tallennettu.

## **Poikkeukset:**

-

**Käyttötapauksesta saadut toiminnot:** T4, T27

## 20. **Tenttikysymystekstin poisto, KT20**

**Käyttäjä:** Muokkaaja, vastuuhenkilö, järjestelmävastaava **Tapahtumien kuvaus:**

- 1. Käyttäjä valitsee oppimistavoitteen, johon tenttikysymys liittyy.
- 2. Käyttäjä valitsee tenttikysymyksen.
- 3. Käyttäjä poistaa valitun tenttikysymyksen.

4. Käyttäjä vahvistaa poiston.

**Alkuehto:** Käyttäjä on kirjautunut järjestelmään ja hänellä on muokkausoikeus kurssiin, jonka oppimistavoitteen tenttikysymys poistetaan.

**Loppuehto:** Tenttikysymys on poistettu.

## **Poikkeukset:**

-

#### **Käyttötapauksesta saadut toiminnot:** T4, T26, T44

- 21. **Tenttikysymystiedoston poisto., KT21 Käyttäjä:** Muokkaaja, vastuuhenkilö, järjestelmävastaava **Tapahtumien kuvaus:**
	- 1. Käyttäjä valitsee oppimistavoitteen.
	- 2. Käyttäjä valitsee poistettavan tenttikysymystiedoston.
	- 3. Käyttäjä poistaa valitun tiedoston.

4. Käyttäjä vahvistaa poiston.

**Alkuehto:** Käyttäjä on kirjautunut järjestelmään ja hänellä on muokkausoikeus kurssiin, jonka oppimistavoitteen tenttikysymys-tiedosto poistetaan.

**Loppuehto:** Tiedosto on poistettu.

**Poikkeukset:**

-

**Käyttötapauksesta saadut toiminnot:** T4, T30, T44

#### 22. **Esitietovaatimuksen lisääminen (HaL), KT22**

**Käyttäjä:** Muokkaaja, vastuuhenkilö, järjestelmävastaava **Tapahtumien kuvaus:**

- 1. Käyttäjä valitsee kurssin, johon esitietovaatimus lisätään.
- 2. Käyttäjä siirtyy muokkaustilaan.
- 3. Käyttäjä syöttää esitietovaatimuksen kuvauksen.
- 4. Käyttäjä valitsee esitietovaatimuksen syvyyden.
- 5. Käyttäjä tallentaa esitietovaatimuksen.

Käyttäjä voi tämän jälkeen lisätä uusia esitietovaatimuksia samaan kurssiin.

**Alkuehto:** Käyttäjä on kirjautunut järjestelmään ja hänellä on muokkausoikeus kurssiin, johon esiteitovaatimus lisätään.

**Loppuehto:** Esitietovaatimus on tallennettu.

#### **Poikkeukset:**

Tallennus ei onnistunut.

**Käyttötapauksesta saadut toiminnot:** T4, T1, T31, T35

## 23. **Esitietovaatimuksen liittäminen kurssiin (HaL), KT23**

**Käyttäjä:** Muokkaaja, vastuuhenkilö, järjestelmävastaava **Tapahtumien kuvaus:**

- 1. Käyttäjä valitsee kurssin, jonka esitietovaatimusta ollaan liitämässä.
- 2. Käyttäjä valitsee esitietovaatimuksen.
- 3. Käyttäjä siirtyy muokkaustilaan.
- 4. Käyttäjä etsii haluamansa kurssin, jolla esitietovaatimus opetetaan.
- 5. Käyttäjä liittää esitietovaatimuksen kurssiin.
- 6. Käyttäjä tallentaa esitietovaatimuksen ja kurssin välisen liitoksen.

Käyttäjä voi tämän jälkeen liittää esitietovaatimuksen muihinkin kursseihin.

**Alkuehto:** Käyttäjä on kirjautunut järjestelmään ja hänellä on muokkausoikeus ko.

kurssiin. Lisäksi kurssilla on ainakin yksi esitietovaatimus.

**Loppuehto:** Esitietovaatimus on kytketty kurssiin.

## **Poikkeukset:**

4. Haluttua kurssia ei löydy. **Käyttötapauksesta saadut toiminnot:** T4, T1, T37

### 24. **Esitietovaatimuksen liittäminen teemaan (HaL), KT24**

**Käyttäjä:** Muokkaaja, vastuuhenkilö, järjestelmävastaava **Tapahtumien kuvaus:**

- 1. Käyttäjä valitsee kurssin, jonka esitietovaatimusta ollaan kytkemässä.
- 2. Käyttäjä valitsee esitietovaatimuksen.
- 3. Käyttäjä siirtyy muokkaustilaan.
- 4. Käyttäjä etsii haluamansa teeman, jolla esitietovaatimus opetetaan.
- 5. Käyttäjä liittää esitietovaatimuksen teemaan.
- 6. Käyttäjä tallentaa esitietovaatimuksen ja teeman välisen liitoksen.

Käyttäjä voi tämän jälkeen liittää esitietovaatimuksen muihinkin teemoihin.

**Alkuehto:** Käyttäjä on kirjautunut järjestelmään ja hänellä on muokkausoikeus ko. kurssiin. Lisäksi kurssilla on ainakin yksi esitietovaatimus.

**Loppuehto:** Esitietovaatimus on liitetty teemaan.

### **Poikkeukset:**

4. Haluttua teemaa ei löydy.

**Käyttötapauksesta saadut toiminnot:** T4, T1, T38

#### 25. **Esitietovaatimuksen lisääminen teema/kurssi-listasta, KT25**

**Käyttäjä:** Muokkaaja, vastuuhenkilö, järjestelmävastaava **Tapahtumien kuvaus:**

- 1. Käyttäjä valitsee kurssin, johon esitietovaatimus lisätään.
- 2. Käyttäjä siirtyy muokkaustilaan.
- 3. Käyttäjä valitsee teema/kurssi-listasta esitietovaatimuksen.
- 4. Käyttäjä tallentaa esitietovaatimuksen.

Käyttäjä voi tämän jälkeen lisätä uusia esitietovaatimuksia samaan kurssiin.

**Alkuehto:** Käyttäjä on kirjautunut järjestelmään ja hänellä muokkausoikeus ko. kurssiin.

**Loppuehto:** Esitietovaatimus on tallennettu.

**Poikkeukset:**

3. Listasta ei löydy haluttu esitietovaatimusta.

**Käyttötapauksesta saadut toiminnot:** T4, T1, T32

#### 26. **Esitietovaatimuksen muokkaaminen, KT26**

**Käyttäjä:** Muokkaaja, vastuuhenkilö, järjestelmävastaava **Tapahtumien kuvaus:**

- 1. Käyttäjä valitsee muokattavan esitietovaatimuksen.
- 2. Käyttäjä siirtyy muokkaustilaan.
- 3. Käyttäjä muokkaa esitietovaatimustekstiä.
- 4. Käyttäjä voi myös halutessaan vaihtaa esitietovaatimuksen syvyyttä.
- 4. Käyttäjä tallentaa muutokset.

**Alkuehto:** Käyttäjä on kirjautunut järjestelmään ja hänellä on muokkausoikeus kurssiin, jonka esitietovaatimusta muokataan. Kurssilla on ainakin yksi esitietovaatimus.

**Loppuehto:** Muokkaus tallennettu. **Poikkeukset:** Tallennus ei onnistunut. **Käyttötapauksesta saadut toiminnot:** T4, T34, T36

#### 27. **Esitietovaatimuksen poisto, KT27**

**Käyttäjä:** Muokkaaja, vastuuhenkilö, järjestelmävastaava **Tapahtumien kuvaus:**

- 1. Käyttäjä valitsee esitietovaatimuksen.
- 2. Käyttäjä poistaa ko. esitietovaatimuksen.
- 3. Käyttäjä vahvistaa poiston.

**Alkuehto:** Käyttäjä on kirjautunut järjestelmään ja hänellä on muokkausoikeus kurssiin, jonka esitietovaatimus poistetaan. Kurssilla on ainakin yksi esitietovaatimus.

**Loppuehto:** Poisto tehty.

**Poikkeukset:** -

-

**Käyttötapauksesta saadut toiminnot:** T4, T33, T44

#### 28. **Muokkaajan luominen (HaL), KT28**

**Käyttäjä:** Vastuuhenkilö, järjestelmävastaava

### **Tapahtumien kuvaus:**

1. Käyttäjä luo uuden muokkaajan valitsemalla tämän nimilyhennetunnuksen.

2. Käyttäjä valitsee kurssin niiden kurssien joukosta, joihin hänellä on oikeudet ja johon muokkaajalle halutaan antaa oikeus.

3. Käyttäjä antaa muokkaajalle muokkausoikeuden valittuun kurssiin.

4. Käyttäjä tallentaa muokkaajan muokkausoikeuden. Tämän jälkeen käyttäjä voi antaa muokkaajalle muokkausoikeuden toiseen kurssiin.

**Alkuehto:** Käyttäjä on kirjautunut järjestelmään ja hänellä on muokkausoikeus kurssiin, johon muokkaaja luodaan. Luotavan muokkajan käyttäjätunnus on järjestelmässä.

**Loppuehto:** Muokkaajalla on nyt valitun kurssin muokkausoikeus. **Poikkeukset:**

**Käyttötapauksesta saadut toiminnot:** T4, T1, T48

#### 29. **Muokkaajan oikeuksien muuttaminen, KT29**

**Käyttäjä:** Vastuuhenkilö, järjestelmävastaava **Tapahtumien kuvaus:**

1. Käyttäjä valitsee muokkaajan.

2. Käyttäjä valitsee kurssin niiden kurssien joukosta, joihin hänellä on oikeudet ja jonka muokkausoikeuksia halutaan muuttaa.

3. Käyttäjä muuttaa muokkaajan muokkausoikeuksia.

4. Käyttäjä tallentaa muuttuneet oikeudet.

**Alkuehto:** Käyttäjä on kirjautunut järjestelmään ja hänellä oikeus muuttaa muokkaajan oikeuksia.

**Loppuehto:** Valitun muokkaajan muuttuneet muokkausoikeudet on tallennettu. **Poikkeukset:**

1. Muokkaajaa ei löydy.

**Käyttötapauksesta saadut toiminnot:** T4, T1, T49

## 30. **Muokkaajan poistaminen, KT30**

**Käyttäjä:** Vastuuhenkilö, järjestelmävastaava

## **Tapahtumien kuvaus:**

- 1. Käyttäjä valitsee muokkaajan.
- 2. Käyttäjä valitsee muokkaajan kurssilta, joihin hänellä on muokkausoikeudet.
- 3. Käyttäjä poistaa muokkaajan.

**Alkuehto:** Käyttäjä on kirjautunut järjestelmään ja hänellä on oikeus poistaa muokkaaja.

**Loppuehto:** Valitulla muokkaaja ei ole enää muokkausoikeuksia valittuun kurssiin. **Poikkeukset:**

1.Muokkaajaa ei löydy.

**Käyttötapauksesta saadut toiminnot:** T4, T50

## 31. **Vastuuhenkilön liittäminen kurssiin (HaL), KT31**

**Käyttäjä:** Järjestelmävastaava

## **Tapahtumien kuvaus:**

- 1. Käyttäjä valitsee kurssin, johon vastuuhenkilö halutaan liittää.
- 2. Käyttäjä valitsee vastuuhenkilön nimilyhennetunnuksen.
- 3. Käyttäjä laittaa ko. nimilyhennetunnuksen kurssin tietoihin.

4. Käyttäjä tallentaa kurssin tiedot. Tämän jälkeen käyttäjä voi antaa vastuuhenkilölle muokkausoikeuden toiseen kurssiin.

**Alkuehto:** Käyttäjä on kirjautunut järjestelmään ja hänellä on muokkausoikeus ko. kurssiin. Vastuuhenkilön nimilyhennetunnus on järjestelmässä.

**Loppuehto:** Vastuuhenkilö on liitetty kurssiin.

## **Poikkeukset:**

- 1.Kurssia ei löydy.
- 2. Vastuuhenkilön nimilyhennetunnusta ei löydy.
- 4. Kurssin tietojen tallennus ei onnistu.

**Käyttötapauksesta saadut toiminnot:** T4, T1, T54

## 32. **Vastuuhenkilön poistaminen kurssista, KT32**

**Käyttäjä:** Järjestelmävastaava

## **Tapahtumien kuvaus:**

- 1. Käyttäjä valitsee kurssin, jolta vastuuhenkilö halutaan poistaa.
- 2. Käyttäjä poistaa vastuuhenkilön nimilyhennetunnuksen kurssilta.

3. Käyttäjä tallentaa kurssin tiedot.

**Alkuehto:** Käyttäjä on kirjautunut järjestelmään ja häenllä on muokkausoikeus ko. kurssiin.

**Loppuehto:** Valittu käyttäjä ei ole enää valitun kurssin vastuuhenkilö. **Poikkeukset:**

1. Kurssia ei löydy.

3. Tietojen talletus ei onnistu. **Käyttötapauksesta saadut toiminnot:** T4, T1, T55

#### 33. **Tarkastajan luominen (HeL), KT33**

**Käyttäjä:** Järjestelmävastaava

## **Tapahtumien kuvaus:**

- 1. Käyttäjä luo uuden tarkastajan valitsemalla tämän nimilyhennetunnuksen.
- 2. Käyttäjä asettaa valitun nimilyhennetunnuksen tarkastajaksi.

#### 3. Käyttäjä tallentaa tarkastajan.

**Alkuehto:** Käyttäjä on kirjautunut järjestelmään ja hänellä on muokkausoikeus. Tarkastajan nimilyhennetunnus on järjestelmässä.

**Loppuehto:** Tarkastajalla on nyt tarkastusoikeus kaikkiin kursseihin, jotka ovat tarkastettava-tilassa.

#### **Poikkeukset:**

1. Tarkastajan nimilyhennetunnusta ei löydy.

3. Tallennus ei onnistu.

**Käyttötapauksesta saadut toiminnot:** T4, T56

#### 34. **Tarkastajan poistaminen, KT34**

**Käyttäjä:** Järjestelmävastaava

#### **Tapahtumien kuvaus:**

- 1. Käyttäjä valitsee tarkastajan nimilyhennetunnuksen.
- 2. Käyttäjä poistaa valitun nimilyhennetunnuksen.
- 3. Käyttäjä tallentaa poiston.
- **Alkuehto:** Käyttäjä on kirjautunut järjestelmään ja hänellä on muokkausoikeus.

**Loppuehto:** Valittu tunnus ei ole enää tarkastajana järjestelmässä.

#### **Poikkeukset:**

-

3. Tallennus ei onnistu.

**Käyttötapauksesta saadut toiminnot:** T4, T57

#### 35. **Kurssin tilan muuttaminen muokattavaksi (HaL), KT35**

**Käyttäjä:** Vastuuhenkilö, järjestelmävastaava

## **Tapahtumien kuvaus:**

- 1. Käyttäjä valitsee halutun kurssin.
- 2. Käyttäjä siirtyy muokkaustilaan.
- 3. Käyttäjä vaihtaa kurssin tilan muokattavaksi.

4. Käyttäjä tallentaa muutoksen.

**Alkuehto:** Käyttäjä on kirjautunut järjestelmään ja hänellä oikeus muuttaa kurssin tilaa. Lisäksi kurssi ei saa olla tarkastettavassa tilassa.

**Loppuehto:** Kurssi on muokattavassa tilassa, jossa muokkaajat saavat käsitellä sitä. **Poikkeukset:**

**Käyttötapauksesta saadut toiminnot:** T4, T1, T45

36. **Kurssin tilan muuttaminen muokattavasta suojatuksi, KT36 Käyttäjä:** Vastuuhenkilö, järjestelmävastaava

#### **Tapahtumien kuvaus:**

- 1. Käyttäjä valitsee halutun kurssin.
- 2. Käyttäjä siirtyy muokkaustilaan.
- 3. Käyttäjä vaihtaa kurssin tilan suojatuksi.
- 4. Käyttäjä tallentaa muutoksen.

**Alkuehto:** Käyttäjä on kirjautunut järjestelmään ja hänellä oikeus muuttaa kurssin tilaa. Kurssi on muokattavassa tilassa.

**Loppuehto:** Kurssi on suojatussa tilassa.

**Poikkeukset:**

-

## **Käyttötapauksesta saadut toiminnot:** T4, T1, T46

#### 37. **Kurssin tilan muuttaminen tarkastettavaksi (HeL), KT37 Käyttäjä:** Vastuuhenkilö, järjestelmävastaava **Tapahtumien kuvaus:**

- 1. Käyttäjä valitsee halutun kurssin.
- 2. Käyttäjä siirtyy muokkaustilaan.
- 3. Käyttäjä vaihtaa kurssin tilan tarkastettavaksi.
- 4. Käyttäjä tallentaa muutoksen.

**Alkuehto:** Käyttäjä on kirjautunut järjestelmään ja hänellä oikeus muuttaa kurssin tilaa. Lisäksi kurssin tila on alussa suojattu.

**Loppuehto:** Kurssi on tarkastettavassa tilassa.

**Poikkeukset:**

-

-

**Käyttötapauksesta saadut toiminnot:** T4, T1, T47

## 38. **Kurssin julkaisu (HaL), KT38**

**Käyttäjä:** Tarkastaja, järjestelmävastaava

## **Tapahtumien kuvaus:**

- 1. käyttäjä valitsee halutun kurssin.
- 2. Käyttäjä siirtyy muokkaustilaan.
- 3. Käyttäjä vaihtaa kurssin tilan julkiseksi.
- 4. Käyttäjä tallentaa muutoksen.

**Alkuehto:** Käyttäjä on kirjautunut järjestelmään ja hänellä on oikeus muuttaa kurssin tilaa. Lisäksi kurssin tila on alussa tarkastettava.

**Loppuehto:** Kurssin tiedot näkyvät nyt kaikille web-selaimella. **Poikkeukset:**

**Käyttötapauksesta saadut toiminnot:** T4, T1, T51

## 39. **Kurssin palauttaminen tarkastettavasta suojatuksi (HeL), KT39**

**Käyttäjä:** Tarkastaja, järjestelmävastaava **Tapahtumien kuvaus:**

- 1. Käyttäjä valitsee halutun kurssin.
- 2. Käyttäjä siirtyy muokkaustilaan.
- 3. Käyttäjävaihtaa kurssin tilan suojatuksi.

4. Käyttäjä tallentaa muutoksen.

**Alkuehto:** Käyttäjä on kirjautunut järjestelmään ja hänellä on oikeus muuttaa kurssin tilaa. Lisäksi kurssin tilan on oltava tarkastettava.

**Loppuehto:** Kurssin tiedot näkyvät vastuuhenkilölle ja järjestelmävastaavalle. **Poikkeukset:**

**Käyttötapauksesta saadut toiminnot:** T4, T1, T52

## 40. **Kurssin siirto pois julkisesta tilasta (HeL), KT40**

**Käyttäjä:** Järjestelmävastaava

## **Tapahtumien kuvaus:**

-

- 1. Käyttäjä valitsee julkaistun kurssin.
- 2. Käyttäjä siirtyy muokkaustilaan.
- 3. Käyttäjä vaihtaa kurssin tilan suojatuksi.
- 4. Käyttäjä tallentaa muutoksen.

**Alkuehto:** Käyttäjä on kirjautunut järjestelmään ja hänellä on oikeus muuttaa kurssin tilaa.

**Loppuehto:** Kurssi ei ole enää julkisessa tilassa, vaan suojatussa. **Poikkeukset:**

- **Käyttötapauksesta saadut toiminnot:** T4, T1, T53

## 41. **Kirjautuminen (HaL), KT41**

**Käyttäjä:** Muokkaaja, vastuuhenkilö, järjestelmävastaava, tarkastaja

## **Tapahtumien kuvaus:**

- 1. Käyttäjä käynnistää ohjelman.
- 2. Käyttäjä syöttää käyttäjätunnuksen ja salasanan.
- 3. Käyttäjä lähettää syötteensä.
- **Alkuehto:** Käyttäjällä on toimiva selain.
- **Loppuehto:** Käyttäjä on kirjautunut järjestelmään.

## **Poikkeukset:**

3. Käyttäjä ei pääse kirjautumaan järjestelmään.

**Käyttötapauksesta saadut toiminnot:** T4

# **5 Järjestelmävaatimukset**

## **5.1 Toiminnalliset vaatimukset**

Toiminnoista on kuvattu toiminnon nimi, kuvaus, virhetilanteet ja prioriteetti, joka kuvaa toiminnon kriittisyyttä järjestelmän toiminnan kannalta.

Prioriteettien merkitykset:

• Prioriteetti **1** tarkoittaa, että toiminto on järjestelmän toiminnan kannalta pakollinen. Toiminto on toteutettava, jotta järjestelmästä tulee asiakkaalle käyttökelpoinen ohjelmisto ja projektia voidaan onnistuneeksi.

- Prioriteetti **2** tarkoittaa, että toiminto tulisi tehdä. Järjestelmä toimii ilman niitä, mutta silloin on vain perustoiminnot toteutettu.
- Prioriteetti **3** tarkoittaa, että toiminto on toivottava ominaisuus. Se olisi hyvä toteuttaa, jos toteutukseen käytetävää aikaa on riittävästi.
- Prioriteetti **4** tarkoittaa, että toiminto ei ole järjestelmän toiminnan kannalta kriittinen. Toimintoa ei tulla toteuttamaan tämän projektin puitteissa.

#### **5.1.1 Toiminnot kaikille**

1. **Kurssin löytäminen listasta, T1 Kuvaus:** Kurssi valitaan valmiista listasta. **Virhetilanteet:** Kurssia ei löydy. **Prioriteetti:** 1

#### 2. **Haku, T2**

**Kuvaus:** Kurssi löydetään syöttämällä siitä nimi tai nimen osa **Virhetilanteet:** Kurssia ei löydy. **Prioriteetti:** 3

3. **Esitietovaatimusten valinta, T3 Kuvaus:** Käyttäjä pystyy navigoimaan esitietovaatimusten ja kurssien/teemojen välillä. **Virhetilanteet:** Navigointi ei onnistu. **Prioriteetti:** 1

#### **5.1.2 Muokkaaja, vastuuhenkilö, tarkastaja ja järjestelmävastaava**

- 4. **Kirjautuminen, T4 Kuvaus:** Käyttäjä kirjautuu järjestelmään nimellä ja salasanalla. **Virhetilanteet:** Kirjautuminen ei onnistu. **Prioriteetti:** 1
- 5. **Uloskirjautuminen, T5 Kuvaus:** Käyttäjä poistuu järjestelmä. **Virhetilanteet:** Uloskirjautuminen ei onnistu. **Prioriteetti:** 1

#### **5.1.3 Muokkaaja, vastuuhenkilö ja järjestelmävastaava**

6. **Pääteeman lisääminen, T6 Kuvaus:** Käyttäjä syöttää pääteeman nimen/kuvauksen ja tallentaa sen.

**Virhetilanteet:** Nimen/kuvauksen syöttäminen tai tallennus ei onnistu. **Prioriteetti:** 1

- 7. **Pääteeman poistaminen, T7 Kuvaus:** Käyttäjä poistaa kurssille määritellyn pääteeman. **Virhetilanteet:** Poistaminen ei onnistu. **Prioriteetti:** 1
- 8. **Pääteeman muokkaaminen, T8 Kuvaus:** Kurssiin liittyvää pääteemaa muokataan ja tallennetaan tehdyt muutokset. **Virhetilanteet:** - **Prioriteetti:** 2
- 9. **Alateeman lisääminen, T9 Kuvaus:** Käyttäjä syöttää alateeman nimen/kuvauksen ja tallentaa sen. **Virhetilanteet:** Nimen/kuvauksen syöttäminen tai tallennus ei onnistu. **Prioriteetti:** 1
- 10. **Alateeman poistaminen, T10 Kuvaus:** Käyttäjä poistaa kurssille määritellyn alateeman **Virhetilanteet:** - **Prioriteetti:** 1
- 11. **Alateeman muokkaaminen, T11 Kuvaus:** Toiseen teemaan liittyvää alateemaa muokataan ja tallennetaan tehdyt muutokset. **Virhetilanteet:** Tallennus ei onnistu. **Prioriteetti:** 2
- 12. **Oppimistavoitekstin lisääminen, T12 Kuvaus:** Käyttäjä syöttää tavoitetekstin ja tallentaa sen. **Virhetilanteet:** Tavoitetekstin syöttäminen tai tallennus ei onnistu. **Prioriteetti:** 1

## 13. **Oppimistavoitetekstin poistaminen, T13 Kuvaus:** Käyttäjä poistaa teemaan liitetyn oppimistavoitteen. **Virhetilanteet:** - **Prioriteetti:** 1

14. **Oppimistavoitetekstin muokkaaminen, T14 Kuvaus:** Käyttäjä muokkaa oppimistavoitetekstiä ja tallentaa muutokset. **Virhetilanteet: Prioriteetti:** 2

## 15. **Oppimistavoitteen tason valinta, T15 Kuvaus:** Valitulle oppimistavoitteelle valitaan taso. **Virhetilanteet:** - **Prioriteetti:** 1

- 16. **Oppimistavoitteen tason muuttaminen, T16 Kuvaus:** Käyttäjä muuttaa oppimistavoitteen tason ja tallentaa muutokset. **Virhetilanteet:** Tallennus ei onnistu. **Prioriteetti:** 2
- 17. **Oppimistavoitteen syvyyden valinta, T17 Kuvaus:** Valitulle oppimistavoitteelle valitaan syvyys. **Virhetilanteet:** - **Prioriteetti:** 1
- 18. **Oppimistavoitteen syvyyden muuttaminen, T18 Kuvaus:** Käyttäjä muuttaa oppimistavoitteen syvyys ja tallentaa muutokset. **Virhetilanteet:** Tallennus ei onnistu. **Prioriteetti:** 2
- 19. **Esimerkin lisääminen, T19 Kuvaus:** Käyttäjä syöttää esimerkin ja tallentaa sen. **Virhetilanteet:** Esimerkin syöttäminen tai tallennus ei onnistu. **Prioriteetti:** 2
- 20. **Esimerkin poistaminen, T20 Kuvaus:** Käyttäjä poistaa oppimistavoitteeseen liitetyn esimerkin. **Virhetilanteet:** - **Prioriteetti:** 2
- 21. **Esimerkin muokkaaminen, T21 Kuvaus:** Käyttäjä muuttaa esimerkkiä ja tallentaa muutokset. **Virhetilanteet:** Tallennus ei onnistu. **Prioriteetti:** 3
- 22. **Esimerkki-tiedoston lisääminen., T22 Kuvaus:** Käyttäjä liittää tiedoston ja tallentaa lisäyksen. **Virhetilanteet: Prioriteetti:** 3
- 23. **Esimerkki-tiedoston tyypin valinta., T23 Kuvaus:** Käyttäjä valitsee tiedoston tyypin. **Virhetilanteet: Prioriteetti:** 3
- 24. **Esimerkki-tiedoston poisto., T24 Kuvaus:** Käyttäjä poistaa oppimistavoitteeseen liitetyn tenttikysymys-tiedoston. **Virhetilanteet: Prioriteetti:** 3
- 25. **Tenttikysymyksen lisääminen, T25 Kuvaus:** Käyttäjä syöttää tenttikysymyksen ja tallentaa sen. **Virhetilanteet:** Tenttikysymyksen syöttäminen tai tallennus ei onnistu. **Prioriteetti:** 2
- 26. **Tenttikysymyksen poistaminen, T26 Kuvaus:** Käyttäjä poistaa oppimistavoitteeseen liitetyn tenttikysymyksen. **Virhetilanteet: Prioriteetti:** 2
- 27. **Tenttikysymyksen muokkaaminen, T27 Kuvaus:** Käyttäjä muokkaa tenttikysymystä ja tallentaa muutokset. **Virhetilanteet: Prioriteetti:** 3
- 28. **Tenttikysymys-tiedoston lisääminen., T28 Kuvaus:** Käyttäjä liittää tiedoston ja tallentaa lisäyksen. **Virhetilanteet: Prioriteetti:** 3
- 29. **Tenttikysymys-tiedoston tyypin valinta., T29 Kuvaus:** Käyttäjä valitsee tiedoston tyypin. **Virhetilanteet: Prioriteetti:** 3
- 30. **Tenttikysymys-tiedoston poisto., T30 Kuvaus:** Käyttäjä poistaa oppimistavoitteeseen liitetyn tenttikysymys-tiedoston. **Virhetilanteet: Prioriteetti:** 3
- 31. **Esitietovaatimuksen lisääminen, T31 Kuvaus:** Käyttäjä syöttää esitietovaatimuksen ja tallentaa sen. **Virhetilanteet:** Esitietovaatimuksen syöttäminen tai tallennus ei onnistu. **Prioriteetti:** 1
- 32. **Esitietovaatimuksen lisääminen listasta, T32 Kuvaus:** Käyttäjä valitsee listasta esitietovaatimuksen. **Virhetilanteet:** - **Prioriteetti:** 3
- 33. **Esitietovaatimuksen poistaminen, T33 Kuvaus:** Käyttäjä poistaa esitietovaatimuksen. **Virhetilanteet:** - **Prioriteetti:** 1
- 34. **Esitietovaatimuksen muokkaaminen , T34 Kuvaus:** Käyttäjä muokkaa haluttua esitietovaatimusta ja tallentaa muutokset. **Virhetilanteet:** - **Prioriteetti:** 2
- 35. **Esitietovaatimuksen syvyyden valinta, T35 Kuvaus:** Valitulle esitietovaatimukselle valitaan syvyys. **Virhetilanteet:** - **Prioriteetti:** 1
- 36. **Esitietovaatimuksen syvyyden muuttaminen, T36 Kuvaus:** Käyttäjä muuttaa esitietovaatimuksen syvyys ja tallentaa muutoksen. **Virhetilanteet:** Tallennus ei onnistu. **Prioriteetti:** 2
- 37. **Esitietovaatimuksen kytkeminen kurssiin, T37 Kuvaus:** Käyttäjä valitsee halutun kurssin ja tallentaa kytkennän. **Virhetilanteet:** - **Prioriteetti:** 1
- 38. **Esitietovaatimuksen kytkeminen teemaan, T38 Kuvaus:** Käyttäjä valitsee halutun teeman ja tallentaa kytkennän. **Virhetilanteet:** - **Prioriteetti:** 1
- 39. **Ilmoitus muutoksesta, T39**

**Kuvaus:** Kun muutetaan teemaa tai kurssin oppimistavoitteita, johon on liitetty esitietovaatimuksia, annetaan tästä ilmoitus kaikille näille esitietovaatimusten liittäjille.

**Virhetilanteet:** - **Prioriteetti:** 3

- 40. **Palautekysymyksen lisääminen, T40 Kuvaus:** Käyttäjä syöttää palautekysymyksen ja tallentaa sen. **Virhetilanteet:** Palautekysymyksen syöttäminen tai tallennus ei onnistu. **Prioriteetti:** 4
- 41. **Palautekysymyksen poistaminen, T41 Kuvaus:** Käyttäjä poistaa oppimistavoitteeseen liitetyn palautekysymyksen. **Virhetilanteet:** - **Prioriteetti:** 4
- 42. **Palautekysymyksen muokkaaminen, T42 Kuvaus:** Käyttäjä muokkaa palautekysymystä ja tallentaa muutokset. **Virhetilanteet:** Tallennus ei onnistu **Prioriteetti:** 4
- 43. **Tavoitepohjaisen palautelomakkeen generointi., T43 Kuvaus:** Järjestelmä generoi kurssin palautekysymyksistä html-tiedoston. **Virhetilanteet:** - **Prioriteetti:** 4
- 44. **Poiston vahvistaminen., T44 Kuvaus:** Käyttäjä vahvistaa poiston. **Virhetilanteet:** - **Prioriteetti:** 1

#### **5.1.4 Vastuuhenkilö ja järjestelmävastaava**

- 45. **Kurssin tilan muutos muokattavaksi, T45 Kuvaus:** Käyttäjä muuttaa kurssin muokattavaan tilaan. **Virhetilanteet: Prioriteetti:** 1
- 46. **Kurssin tilan muutos suojatuksi, T46 Kuvaus:** Käyttäjä muuttaa kurssin muokattavasta tilasta suojattuun tilaan. **Virhetilanteet: Prioriteetti:** 1
- 47. **Kurssin tilan muutos tarkastettavaksi, T47 Kuvaus:** Käyttäjä muuttaa kurssin tilan suojatusta tarkastettavaksi. **Virhetilanteet: Prioriteetti:** 1
- 48. **Muokkaajan nimeäminen, T48 Kuvaus:** Käyttäjä liittää kurssille muokkaajan. **Virhetilanteet: Prioriteetti:** 1
- 49. **Muokkaajan oikeuksien muuttaminen, T49 Kuvaus:** Käyttäjä muuttaa muokkaajan oikeuksia ja tallentaa ne. **Virhetilanteet: Prioriteetti:** 2
- 50. **Muokkaajan poistaminen, T50 Kuvaus:** Käyttäjä poistaa muokkaajan kurssilta. **Virhetilanteet:** - **Prioriteetti:** 1

#### **5.1.5 Tarkastaja ja järjestelmävastaava**

- 51. **Kurssitietojen julkaisu, T51 Kuvaus:** Käyttäjä muuttaa kurssin tilan tarkastettavasta julkiseksi. **Virhetilanteet: Prioriteetti:** 1
- 52. **Kurssin tilan muutos suojatuksi, T52 Kuvaus:** Käyttäjä muuttaa kurssin tarkastettavasta tilasta suojattuun tilaan. **Virhetilanteet: Prioriteetti:** 1

#### **5.1.6 Järjestelmävastaava**

- 53. **Kurssin poisto julkisesta tilasta, T53 Kuvaus:** Käyttäjä muutta kurssin julkisesta suojatuksi. **Virhetilanteet: Prioriteetti:** 1
- 54. **Vastuuhenkilön luominen, T54 Kuvaus:** Käyttäjä luo järjestelmään uuden vastuuhenkilön. **Virhetilanteet: Prioriteetti:** 1
- 55. **Vastuuhenkilön poistaminen, T55 Kuvaus:** Käyttäjä poistaa vastuuhenkilön kurssilta. **Virhetilanteet: Prioriteetti:** 1
- 56. **Tarkastajan luominen, T56 Kuvaus:** Käyttäjä luo järjestelmään uuden tarkastajan. **Virhetilanteet: Prioriteetti:** 1
- 57. **Tarkastajan poistaminen, T57 Kuvaus:** Käyttäjä poistaa tarkajastajan. **Virhetilanteet: Prioriteetti:** 1

## **5.2 Ei-toiminnalliset vaatimukset**

#### 1. **Kielivalinnat**

Kuvaus: Kurssien tiedot (oppimistavoitteet, teemat, esitietovaatimukset) ovat suomeksi tai englanniksi, tai molemmilla kielillä. Prioriteetti: 1

#### 2. **Turvallisuus - pääsy järjestelmään**

Kuvaus: Pääsy järjestelmään, muokkaamaan (=lisäämään, muutamaan ja poistamaan) tietoja vaatii kirjautumisen. Prioriteetti: 1

#### 3. **Turvallisuus - tunnistaminen**

Kuvaus: Käyttäjän tunnistamiseen käytetään Tietojenkäsittelytieteen laitoksen intraa ja sen käyttäjätunnuksia. Prioriteetti: 1

#### 4. **Turvallisuus - valtuuttaminen**

Kuvaus: Valtuuttaminen tapahtuu käyttäjäryhmien avulla. Prioriteetti: 1

#### 5. **Ylläpidettävyys**

Kuvaus: Toteutetaan järjestelmän perusrunko eli prioriteettitason 1 vaatimukset ja mahdollistetaan, että joku toinen ryhmä voi jatkaa järjestelmän kehittämistä. Prioriteetti: 3

## 6. **Kurssin versiot**

Kuvaus: Kurssista on olemassa kaksi versiota: julkinen ja työversio. Julkinen on internetissä kaikkien nähtävissä. Työversio puolestaan näkyy vain järjestelmään kirjautuneille ja sen tila on joko muokattava, suojattu tai tarkastettava. Prioriteetti: 1

## 7. **Historiatietojen säilyttäminen**

Kuvaus: Kurssien julkaistut versiot tulee säilyttää niin, että järjestelmään kirjautuneet voivat katsoa niitä. Prioriteetti: 3

## **5.2.1 Käyttöliittymävaatimukset**

## 8. **Kielivalinnat**

Kuvaus: Käyttöliittymä on suomeksi. Prioriteetti: 1

## 9. **Kielivalinnat**

Kuvaus: Käyttöliittymä on englanniksi. Prioriteetti: 2

## **5.2.2 Ympäristövaatimukset**

## 10. **Integrointi Opetuksensuunnittelujärjestelmään**

Kuvaus: Järjestelmä integroidaan Helsingin yliopiston Tietojenkäsittelytieteen laitoksen Opetuksensuunnittelujärjestelmään opettajien kirjautumistietojen saamiseksi.

Prioriteetti: 1

## 11. **Suoritusympäristö**

Kuvaus: Järjestelmä toimii web-käyttöliittymän kautta. Prioriteetti: 1

# **6 Järjestelmäarkkitehtuuri**

Arkkitehtuurimallin pohjana käytetään MVC (Model-View-Controller) mallia, jossa tallennettava tieto ja käyttöliittymä erotetaan toisistaan. MVC-malli on tyypillinen ratkaisu Web-sovelluksissa. Järjestelmä jaetaan *näkymään*, joka sisältää käyttöliittymän toiminnallisuuden, *malliin* joka toimii järjestelmän tietovarastona ja *ohjaimeen*, joka toimii näkymän ja mallin tiedonvälityksessä. Näkymä ja malli eivät näe suoraan toisiaan, joten esimerkiksi muutokset käyttöliittymään, eivät vaikuta mitenkään datan käsittelyyn.

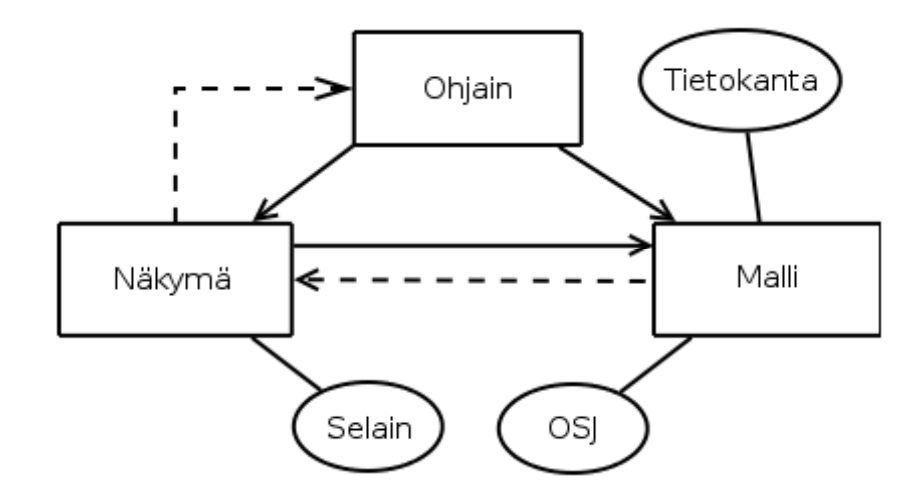

Kuva 2: Järjestelmän arkkitehtuurimalli

# **7 Järjestelmämallit**

Järjestelmä koostuu viidestä osajärjestelmästä: *näkymästä*, *ohjaimesta*, *mallista*, *tietokannasta* sekä *Opetuksensuunnittelujärjestelmästä*.

Näkymässä toteutetaan selainpohjainen käyttöliittymä, joka vastaanottaa käyttäjän syötteitä selaimen kautta. Ohjain vastaanottaa näkymältä käyttäjäpyyntöjä ja käsittelee ne, ottaen yhteyden malliin, kun käyttäjäpyyntö edellyttää datan hakua, tallennusta tai muokkausta. Malli pitää huolta tiedon käsittelystä ja ylläpidosta, ja se on yhteydessä tietokantaan, johon data tallennetaan. Malli on myös yhteydessä Opetuksensuunnittelujärjestelmään, josta haetaan järjestelmälle kriittistä tietoa, kuten kurssi- ja käyttäjätietoa.

## **8 Järjestelmän elinkaari**

## **8.1 Validointi**

Tässä asiakirjassa esitetyt vaatimukset on kerätty asiakkaan ja projektiryhmän yhteisissä tapaamisissa sekä projektiryhmän ja asiantuntija Heikki Lokin tapaamisessa. Asiakirja hyväksytetään asiakkaalla. Projektiryhmä suunnittelee, testaa ja toteuttaa ohjelmiston asiakkaan hyväksymien vaatimusten pohjalta.

## **8.2 Verifiointi**

Järjestelmän toiminnan testaus suunnitellaan kattavasti ja siitä kirjoitetaan Testaussuunnitelma. Järjestelmän testaus toteutetaan sen mukaan.

# **8.3 Ylläpito**

Järjestelmän ylläpito ei kuulu projektin laajuuteen. Järjestelmä dokumentoidaan ja testataan huolellisesti, jotta asiakas voi suoriutua ylläpitotoiminnoista itsenäisesti ja jotta järjestelmää voidaan kehittää jatkossa eteenpäin.